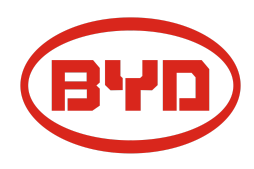

# **BYD Battery-Box Premium LVL Service- Leitfaden und Checkliste** Version 1.1

Gültig für Premium LVL 15.4

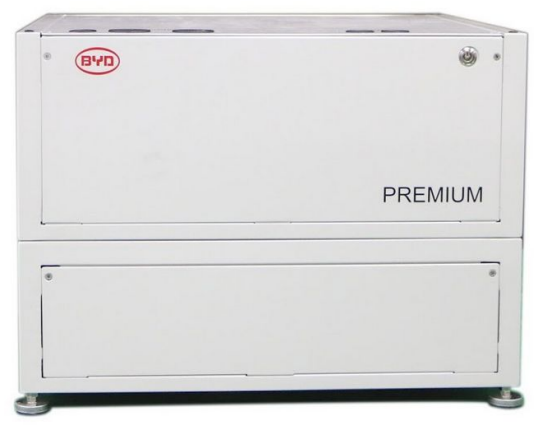

LVL 15.4 (maximal 64 pro System.) BMU (1 x pro System)

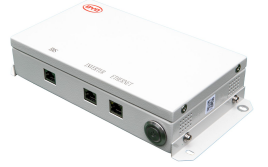

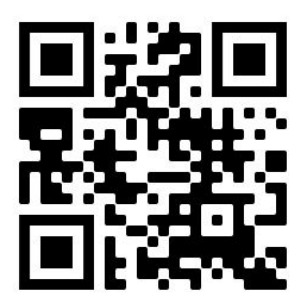

**Stellen Sie sicher, dass Sie die aktuellste Version dieses Service Dokuments verwenden. (Verfügbar unter: [www.eft-systems.de](http://www.eft-systems.de/) oder [www.bydbatterybox.com\)](http://www.bydbatterybox.com/)**

**Wichtig: Die Installation und alle anderen Arbeiten oder Messungen in Kombination mit der Battery-Box Premium dürfen nur von professionellen und qualifizierten Elektrikern durchgeführt werden.**

Dieser Leitfaden ist eine verkürzte Hilfe für die Battery-Box und ersetzt nicht die Originalanleitung, die Sie unter www.eft-systems.de oder www.bydbatterybox.com finden. Technische Änderungen vorbehalten, alle Angaben ohne Gewähr.Achtung: Unsachgemäße Handhabung kann zu Gefahren und Schäden führen.

## <span id="page-1-0"></span>INHALT

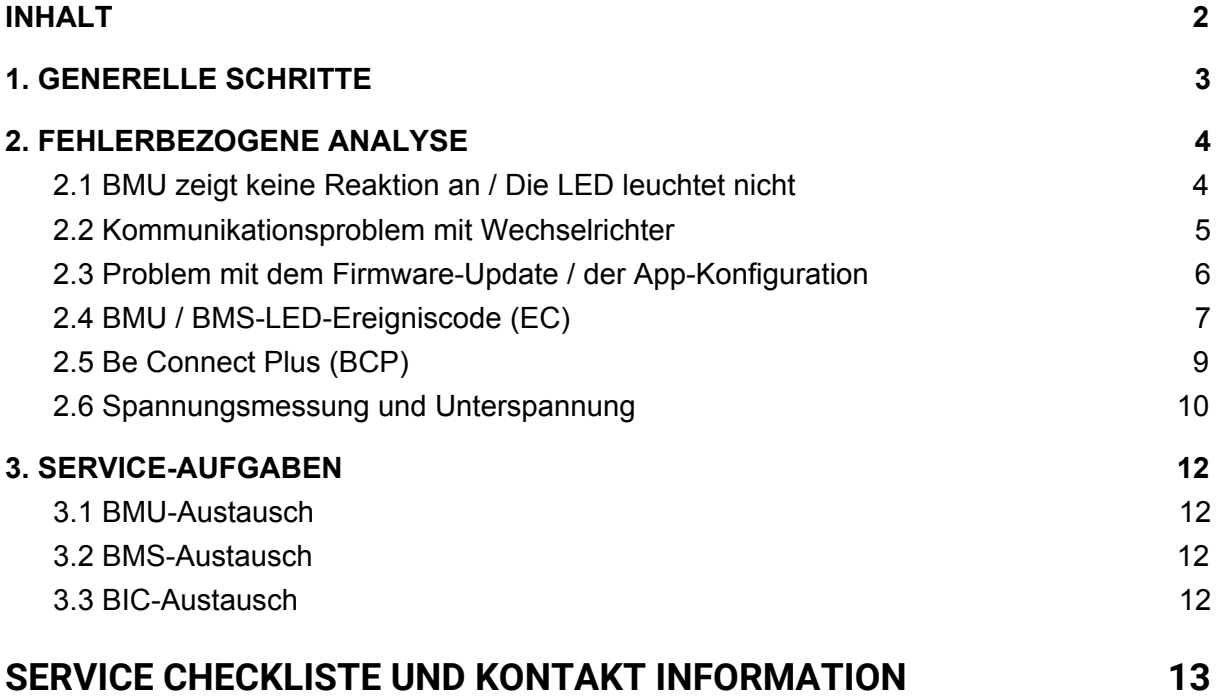

## 1. GENERELLE SCHRITTE

**Stellen Sie sicher, dass Sie die aktuellste Version dieses Service Dokuments verwenden. ( [www.eft-systems.de](http://www.eft-systems.de/) oder [www.bydbatterybox.com](http://www.bydbatterybox.com/))**

Kontrollieren Sie bitte immer zuerst die Installation:

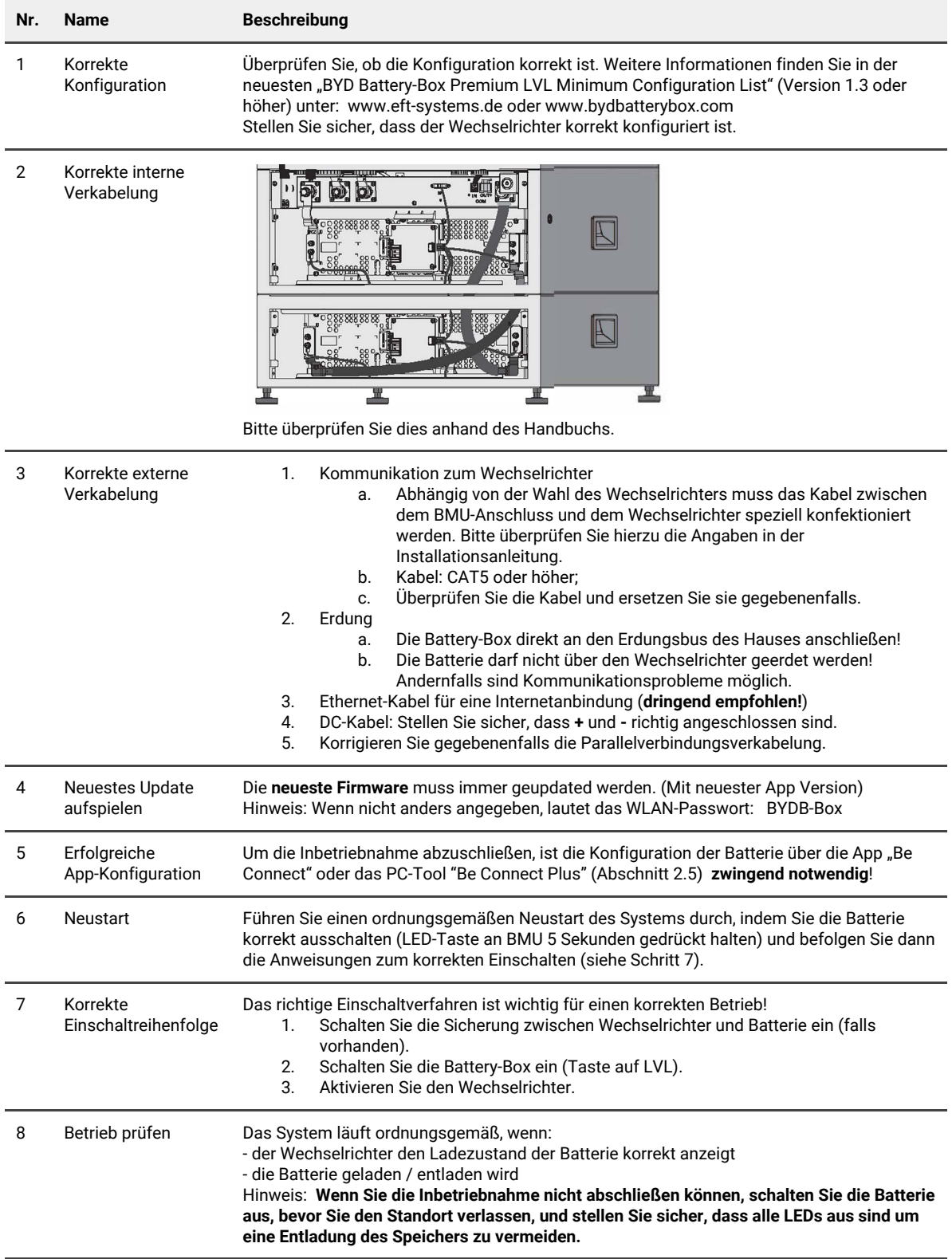

## 2. FEHLERBEZOGENE ANALYSE

Bitte gehen Sie zunächst unbedingt die generellen Schritte aus Abschnitt 1 durch.

### **2.1 BMU zeigt keine Reaktion an / Die LED leuchtet nicht**

LEDs der BMU leuchten nicht, obwohl die Batterie eingeschaltet ist.

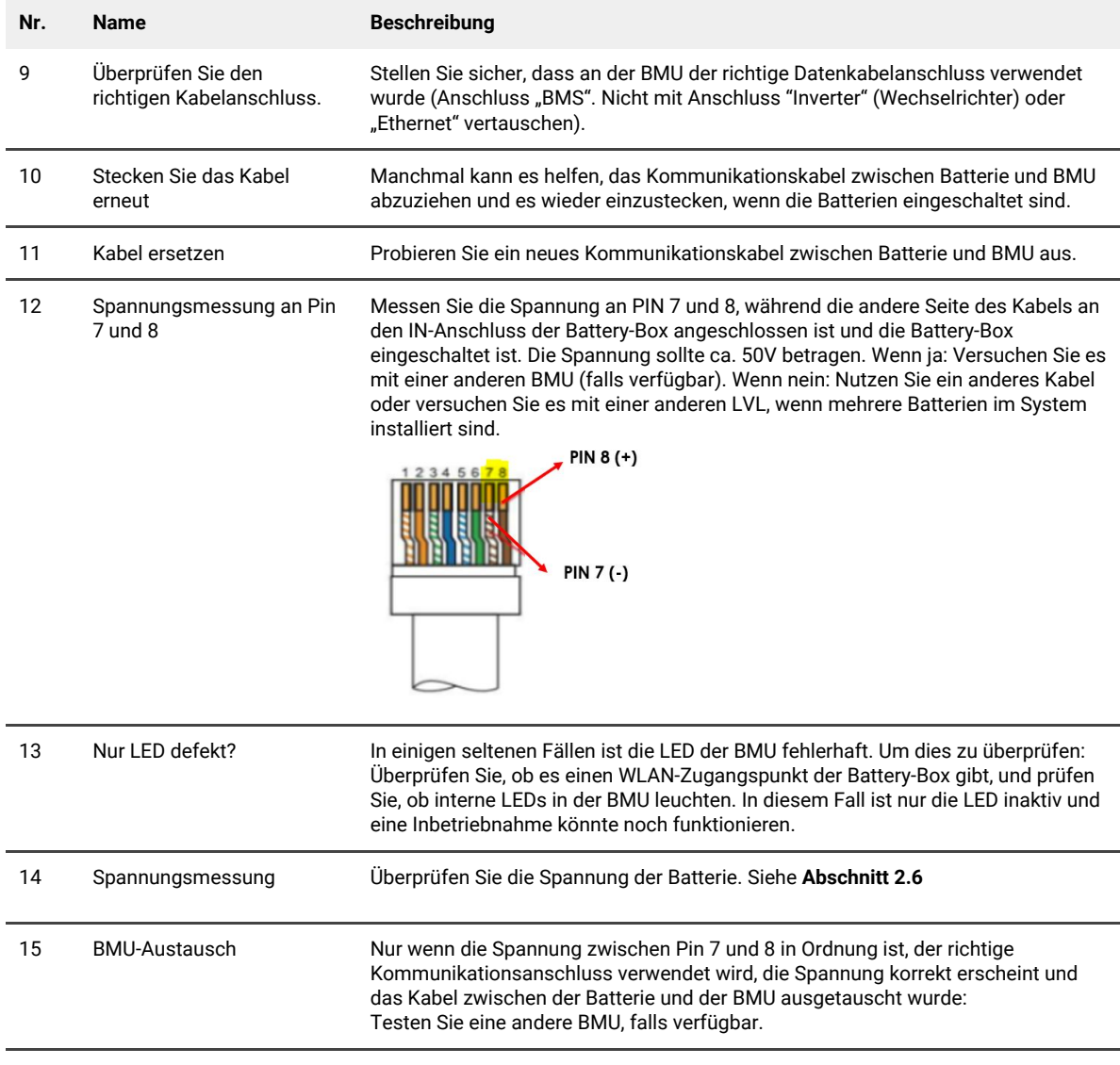

### **2.2 Kommunikationsproblem mit Wechselrichter**

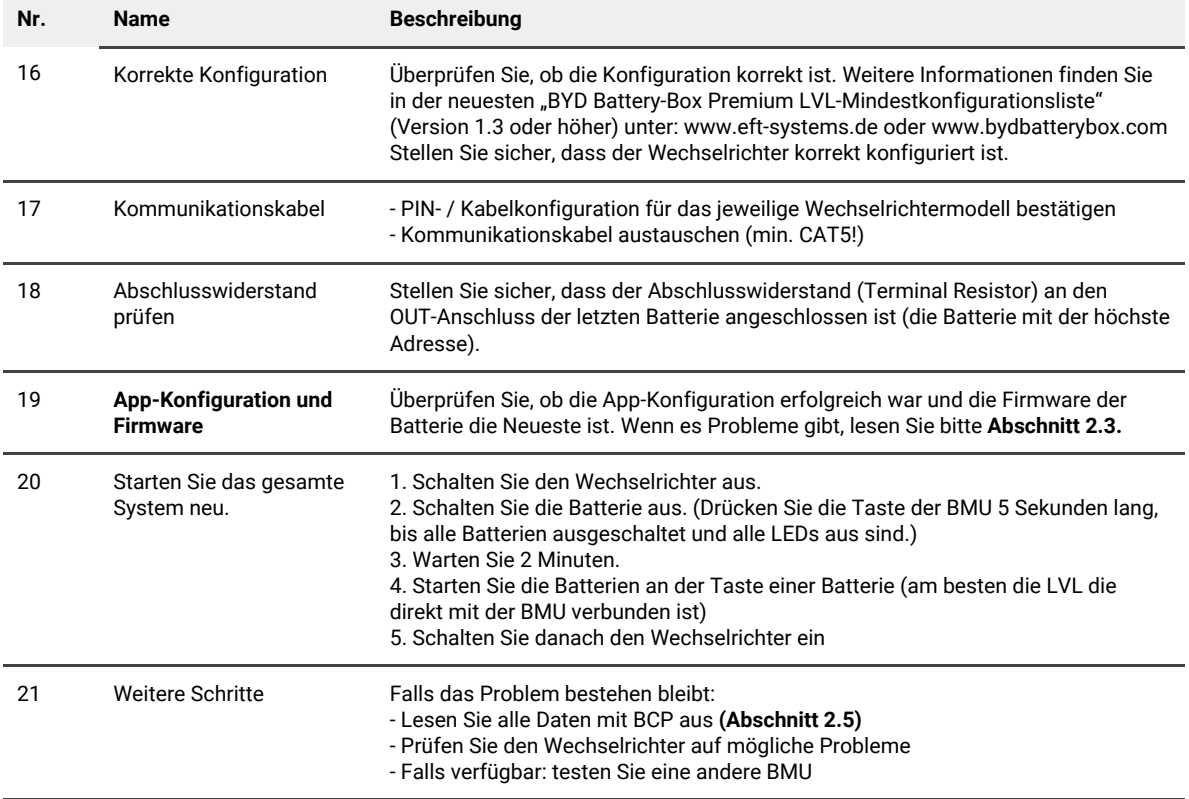

#### **2.3 Problem mit dem Firmware-Update / der App-Konfiguration**

Das Batteriemanagement besteht aus zwei Komponenten: der BMU und dem BMS. Das Firmware-Update von der App aktualisiert die BMU, die dann dam BMS aktualisiert. **Das BMS-Update kann bis zu 30 Minuten dauern, bis die Firmware auf dem BMS aktualisiert wird**.

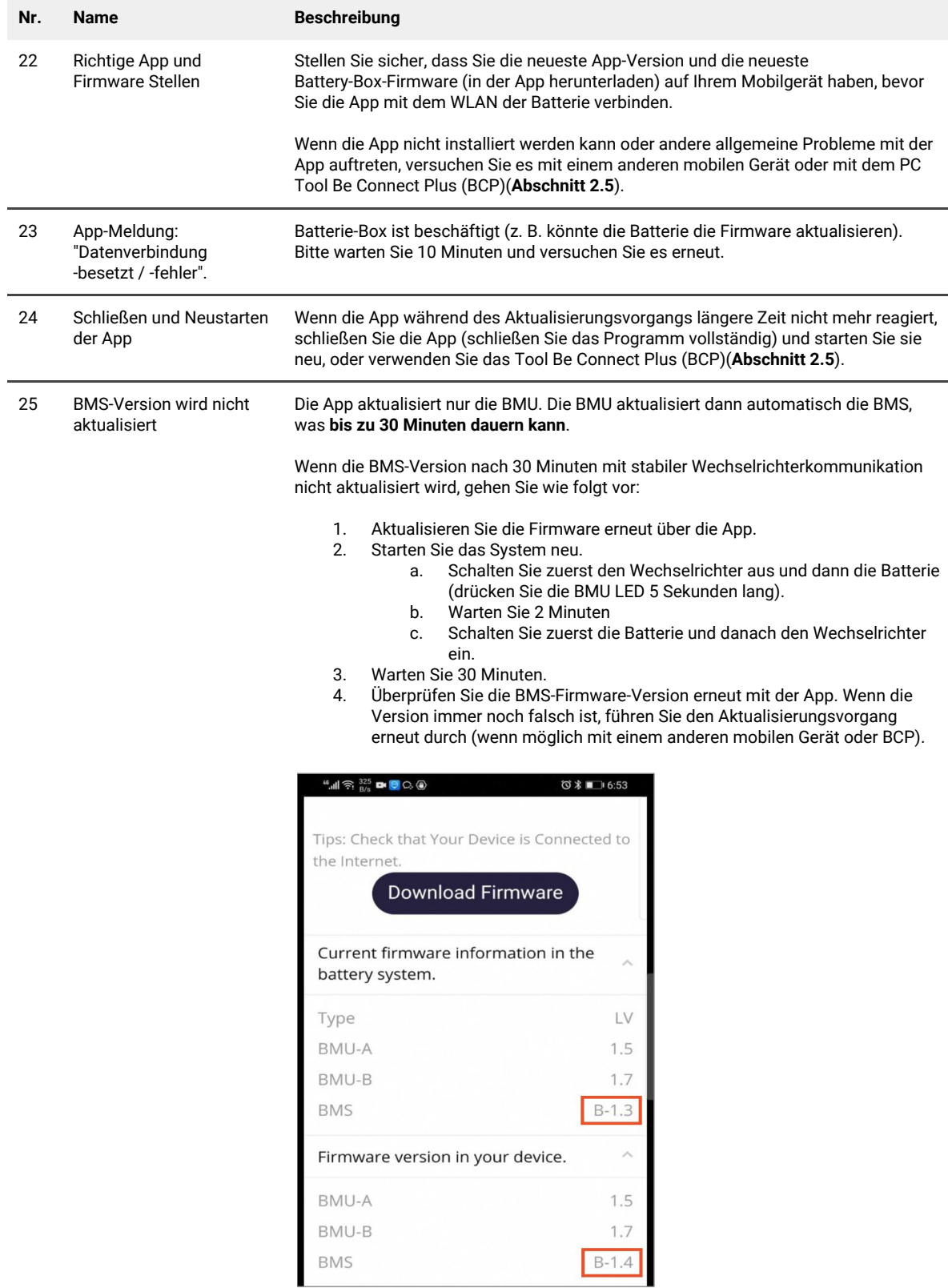

#### **2.4 BMU / BMS-LED-Ereigniscode (EC)**

Eine konstant weiße LED weist auf den Zustand Standby hin. Weiß blinkend auf laden oder entladen. Wenn die Batterie gestartet wird, blinkt die LED mit einer Intervallzeit von 0,5 Sekunden weiß und blau (normal während des Startvorgangs). Wenn die LED mit einer Intervallzeit von 1 Sekunde blau blinkt, zeigt sie einen Ereigniscode an. Wir beginnen zu zählen, wenn die weiße LED zu blinken beginnt, und zählen dann, wie oft die blaue LED blinkt. (Weitere Erläuterung entsprechend Anleitung) Beispiel: 1x weiß, 6x blau → EC 106 // 1x weiß, 11x blau → EC 111 // 3x weiß, 3x blau → EC 303

Die meisten Fehler sind auf eine fehlerhafte Kommunikationsleitung, eine falsche App-Konfiguration oder einen fehlenden Neustart nach der App-Konfiguration zurückzuführen. Bitte gehen Sie im Detail durch: **Abschnitt 2.2 und 2.3**

| EC<br><b>BMU</b> | EC<br><b>BMS</b> | <b>Maßnahmen</b>                                                                                                    |
|------------------|------------------|----------------------------------------------------------------------------------------------------|
| EC 101           | alle             | - Updaten Sie den "Parameter Table" zur neuesten Version mit dem Tool BCP (Abschnitt 2.5)<br>- Laden Sie alle Daten mit BCP herunter (insbesondere die historischen Daten) (Abschnitt 2.5).                                                                                                    |
|                  |                  | Falls Problem bestehen bleibt: andere BMU testen, falls verfügbar                                                                                                    |
| EC 102<br>EC 105 | alle             | - Stellen Sie sicher, dass die App-Konfiguration korrekt abgeschlossen wurde (insbesondere die<br>LVL/Modulanzahl!).<br>- Prüfen Sie den Abschlusswiderstand<br>- Kommunikationskabel zwischen Batterie und BMU austauschen<br>- System gemäß Handbuch neu starten. (Hinweis: Um ordnungsgemäß herunterzufahren, müssen<br>Sie die Taste am BMU 5 Sekunden lang drücken. Starten Sie die Batterie unbedingt zuerst, bevor Sie<br>den Wechselrichter starten!) |
|                  |                  | - Laden Sie alle Daten mit BCP herunter (insbesondere die historischen Daten) (Abschnitt 2.5).                                                                                                    |
|                  |                  | - Falls sich mehrere LVL in dem System befinden, prüfen Sie, ob das System ohne die verdächtige<br>LVL funktioniert; oder testen Sie die LVL einzeln an der BMU um zu prüfen ob dies korrekt<br>funktioniert (auf die Konfiguration achten)                                                                                                    |
|                  |                  | Falls Problem bestehen bleibt: andere BMU testen, falls verfügbar                                                                                                    |
| EC 103           | <b>EC 108</b>    | - Überprüfen Sie die DC-Kabel und stellen Sie sicher, dass die Mindestkonfiguration erfüllt ist.<br>- Überprüfen & notieren Sie die Spannung der Batterien mit BCP gemäß Abschnitt 2.5 / 2.6                                                                                                    |
|                  |                  | - Starten Sie das System ordnungsgemäß neu (siehe Schritt 20, Abschnitt 2.2; stellen Sie insb.<br>sicher, dass die Sicherung zwischen Batterie und Wechselrichter geschlossen ist falls vorhanden)                                                                                                    |
|                  |                  | - Laden Sie alle Daten mit BCP herunter (insb. die Historical und Zelldaten) (Abschnitt 2.5).                                                                                                    |
|                  |                  | - Falls sich mehrere LVL in dem System befinden, prüfen Sie, ob das System ohne die LVL mit EC108<br>funktioniert; (auf die Konfiguration achten)                                                                                                    |
| <b>EC 104</b>    | EC 101           | - DC-Kabel prüfen (Kurzschluss? Sicherung zw. Batterie und Wechselrichter geschlossen?)                                                                                                    |
|                  |                  | - Trennen Sie das Batteriesystem vom Wechselrichter und starten Sie das Batteriesystem alleine<br>neu (Batterie isoliert), um festzustellen, ob der Fehler extern verursacht wird (z.B. Kurzschluss im<br>Wechselrichter oder MPTT). Wenn der Ereigniscode erhalten bleibt, liegt der Fehler möglicherweise<br>in der Batterie. Wenn sich der Ereigniscode geändert hat, liegt möglicherweise ein Fehler auf der<br>Wechselrichterseite vor.                  |
|                  |                  | - Laden Sie alle Daten mit BCP herunter (insb. die Historical und Zelldaten) (Abschnitt 2.5).                                                                                                    |
|                  |                  | - Falls sich mehrere LVL in dem System befinden, prüfen Sie, ob das System ohne die LVL mit EC101<br>funktioniert; (auf die Konfiguration achten)                                                                                                    |
|                  |                  | - Notieren Sie die Seriennummer und die Spannung (Abschnitt 2.6) der LVLs mit EC101                                                                                                    |

Hinweis: Wenn das System nicht korrekt mit der App konfiguriert ist, kann der Ereigniscode (EC) irreführend sein.

EC 104 EC 103 - Überprüfen Sie, ob die BICs Anzeichen eines Kurzschlusses aufweisen (z. B. Beschädigung der Komponenten. Was der BIC-Teil ist, wird in Abschnitt 3.3 gezeigt).

> - Überprüfen Sie die Verbindung der Samplingkabel: B2 + oben links / B1 + unten links / B2- oben rechts / B1- unten rechts

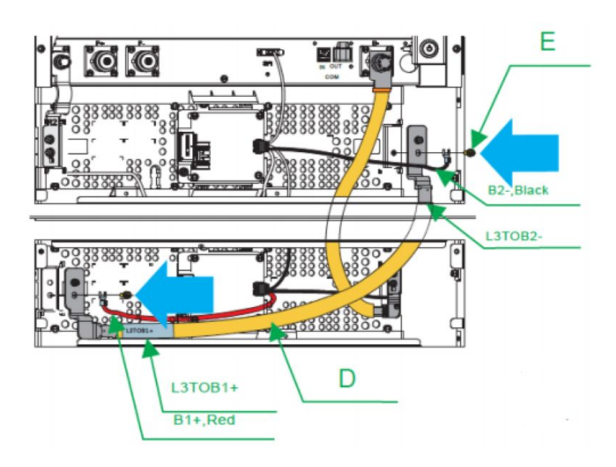

- Überprüfen Sie, ob die LED-Anzeigen an den beiden BIC leuchten. (Wenn Batterie eingeschalten) - Wenn ja, versuchen Sie, den oberen BIC gegen den unteren auszutauschen.

- Wenn nicht, ist möglicherweise ein BIC-Austausch erforderlich.

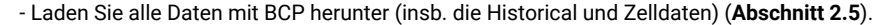

- Messen und notieren Sie die Zellspannungen entsprechend Abschnitt **2.6**

- Falls sich mehrere LVL in dem System befinden, prüfen Sie, ob das System ohne die LVL mit EC103 funktioniert; (auf die Konfiguration achten)

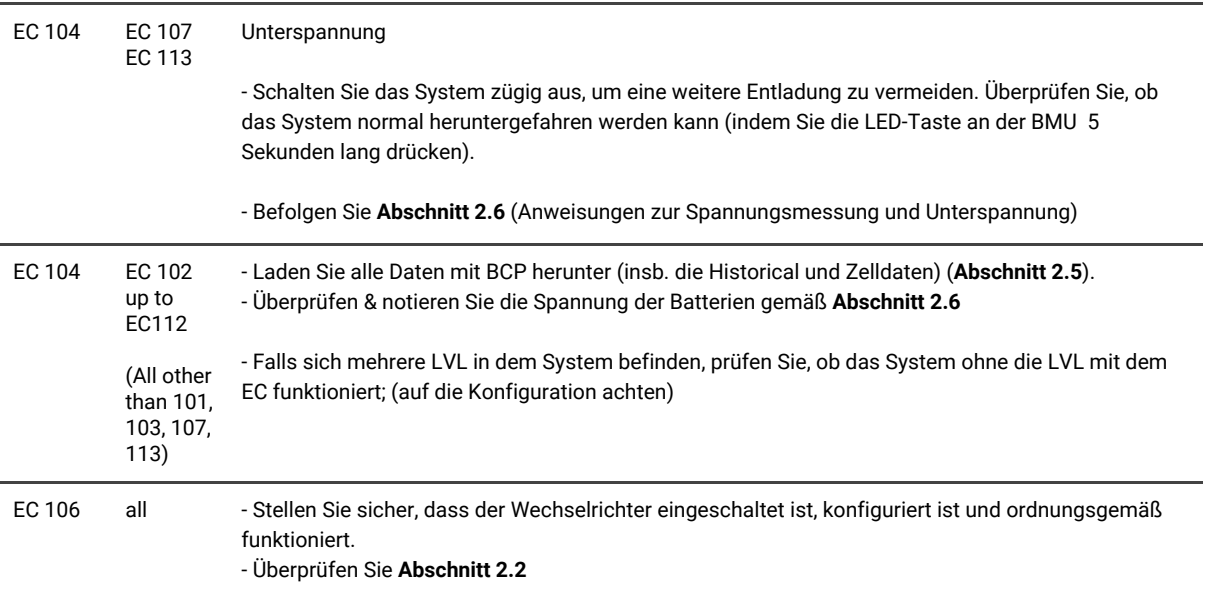

### **2.5 Be Connect Plus (BCP)**

Be Connect Plus ist ein PC-Tool. Mit Be Connect Plus (BCP) können Sie:

- Batterieinformationen auslesen
- Konfiguration
- Update von BMU & BMS Firmware
- Aktualisieren der Parameter Tabelle
- Export / Download von Batterie Logs

BCP wird ständig verbessert und aktualisiert. **Stellen Sie sicher, dass Sie die neueste Programmversion verwenden. Sie können die neueste Version des Tools unter [www.bydbatterybox.com](http://www.bydbatterybox.com/) / [www.eft-systems.de](http://www.eft-systems.de/) herunterladen.**

Für die Serviceanalyse laden Sie bitte die Daten / Protokolle herunter und stellen Sie sie bereit, wie in der Anleitung von dem Programm beschrieben (siehe PDF-Handbuch im Programm-ZIP-Archiv).

Hinweis: Sie benötigen einen Windows-Computer, der mit dem Batterie-WLAN verbunden wird.

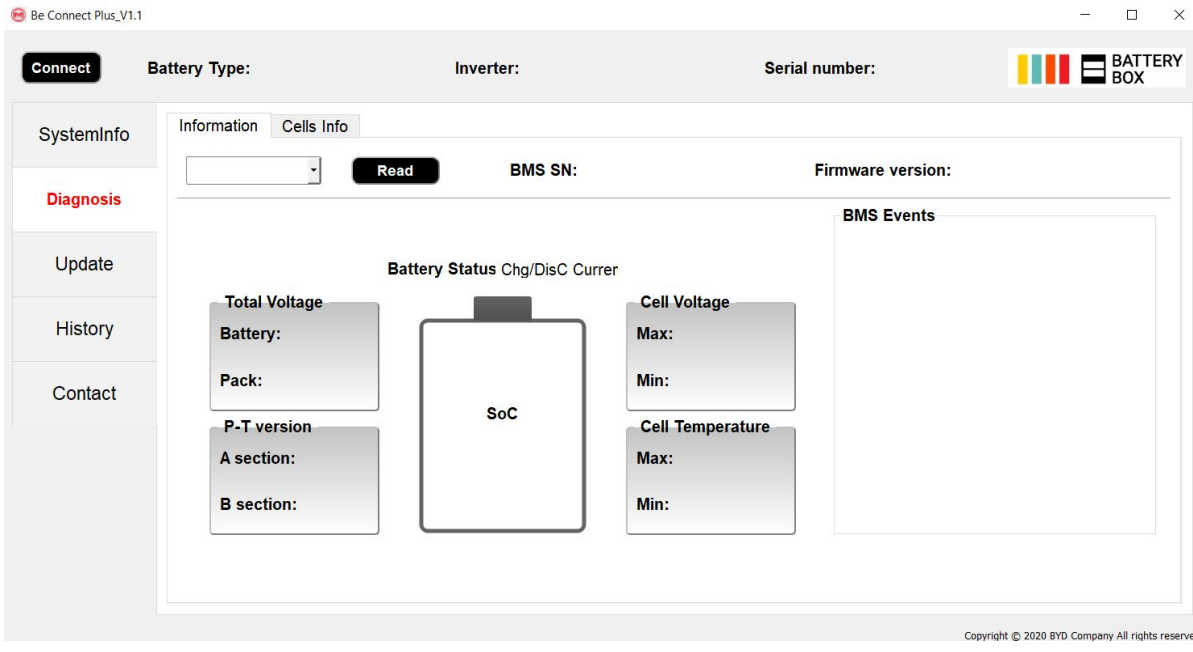

#### **2.6 Spannungsmessung und Unterspannung**

**Achtung: Achten Sie darauf, keinen Kurzschluss zu verursachen!**

- **- Sie können die max. und min. Zellenspannung in der BeConnect App sehen.**
- **- Sie können die detaillierte Modul und Zellenspannungen im BCP-Programm (Abschnitt 2.5) einsehen.**
- **- Oder manuell gemäß der folgenden Beschreibung messen:**

**Modulspannung messen:** Öffnen Sie die Vordertür und messen Sie die Spannung zwischen **B +** / **B-** (roter Kreis) und zwischen **P +** / **P-** (grüner Kreis) am BMS wie unten gezeigt.

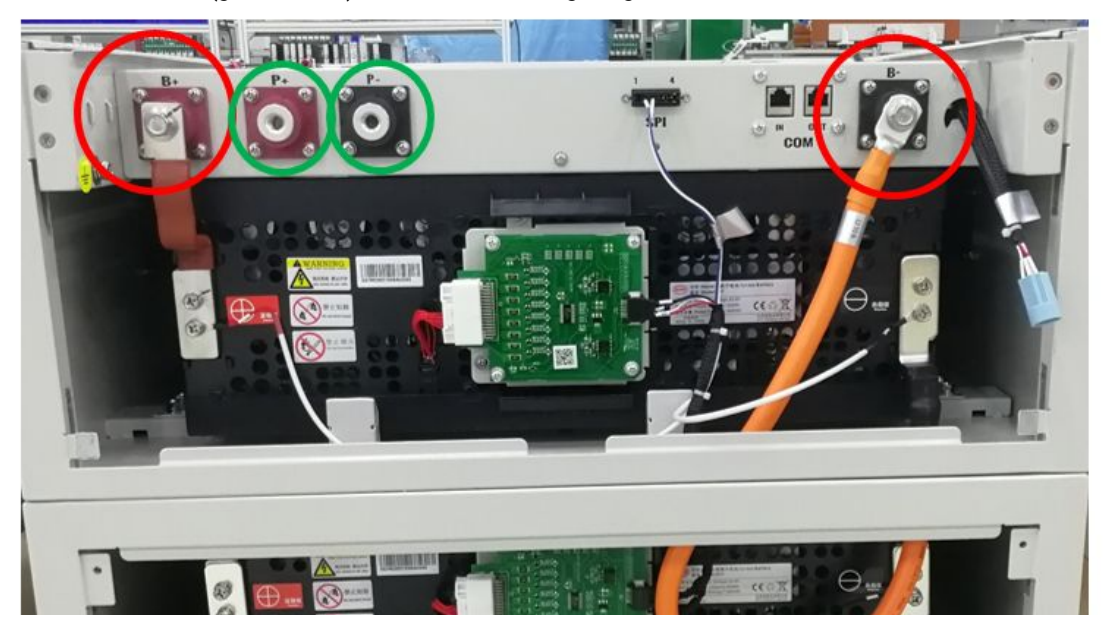

**Zellenspannungen messen** im Fall von BMS EC 107 / EC 103 oder wenn BCP keine, oder Zellspannungen unter 1,5 V anzeigt. Dies hilft uns zu verstehen, ob das Problem in der Zelle oder in den BICs liegt.

Die Spannung muss wie unten gezeigt paarweise gemessen werden. Wenn die Spannung 0 ist, ist dieser Wert in den meisten Fällen nicht korrekt und das Messgerät hat keinen korrekten/direkten Kontakt mit den PINs. (Bitte stellen Sie einen korrekten und guten Kontakt her)

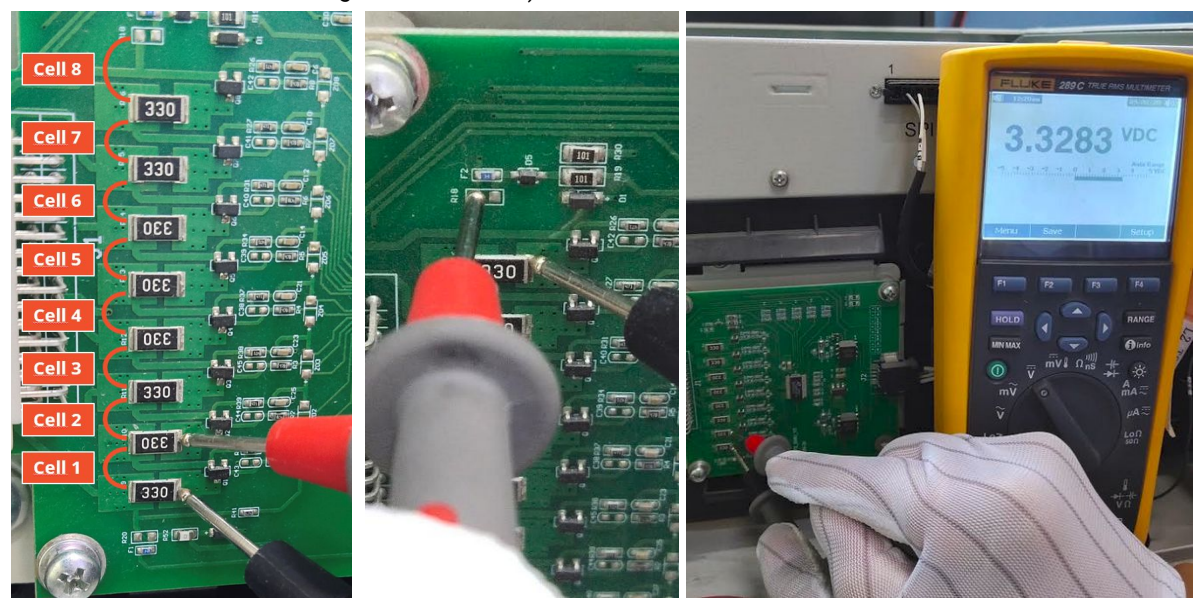

Notieren Sie die insgesamt 16 Zellspannungen einer LVL (Zellen unteres Modul 1-8; oberes Modul 9-16)

#### **Unterspannung**

Eine LVL, in der eine der 16 Batteriezellen eine Spannung von <1,5 V hat, ist in Unterspannung (wenn möglich mit BCP (Abschnitt 2.5) / BC prüfen).

- LVL mit> 45 V sollten in Ordnung sein und Sie können weiterhin andere Punkte gemäß diesem Leitfaden überprüfen.

- Wenn die Spannung <45 V, die Einzelzellenspannung jedoch >1,5 V beträgt, muss die Batterie schnell aufgeladen, und eine weitere Entladung vermeiden werden. Fahren Sie daher das System herunter und suchen Sie das Problem gemäß des Leitfadens, während die Batterie vollständig ausgeschaltet ist. Überprüfen Sie auch auf der Wechselrichterseite, warum die Erhaltungsladung nicht funktioniert. Schalten Sie die Batterie nicht ein, bevor Sie sichergestellt haben, dass der Wechselrichter die Batterie aufladen kann.

- Wenn sich nur eine LVL in Unterspannung befindet: Entfernen Sie diese und versuchen Sie das System in Betrieb zu nehmen. Vermeiden Sie andernfalls eine weitere Entladung (z. B. durch Ausschalten).

- Wenn eine oder alle LVL in Unterspannung sind: Wenden Sie sich wie unten angegeben an den Service und achten Sie darauf, dass die Batterie nicht weiter entladen wird (z. B. durch Ausschalten).

Stellen Sie bei der Kontaktaufnahme mit dem Service sicher, dass Sie die Service-Checkliste (letzte Seite dieses Dokuments) vollständig ausfüllen und die folgenden Informationen hinzufügen:

- Seriennummern (der BMU und aller (betroffenen) LVL)
- Spannungen aller LVL (bezogen auf Seriennummer) und der Zellspannungen
- Wenn möglich: Logs der Batterie aus BCP (Abschnitt 2.5) und Screenshots mit den Zellenspannungen. Ansonsten Zellspannungen manuell wie oben beschrieben messen.
- Ursprüngliche Firmware (FW) -Version der Batterie vor der Unterspannung (BMU und BMS)
- Detaillierte Beschreibung, wie und warum das System die Unterspannung erreicht hat, falls bekannt.
	- Informationen, wann das System installiert und in Betrieb genommen wurde und unter welchen Umständen und wann die Unterspannung aufgetreten ist.
	- Wenn die Batterie noch nie gelaufen ist: Warum hat sie noch nie funktioniert und wie war der Batteriestatus, als die Batterie verlassen wurde (Ein / Aus / LED)?
- Wechselrichtermodell, Seriennummer und Wechselrichterprotokolle/-logs
- Zugriff auf das Wechselrichterportal (fügen Sie [info@eft-systems.de](mailto:info@eft-systems.de) hinzu und teilen Sie uns den Namen des Systems im Portal mit)

# 3. SERVICE-AUFGABEN

Bitte führen Sie die generellen und fehler spezifischen Schritte vorher durch, siehe Kapitel 1 & 2.

#### **3.1 BMU-Austausch**

#### **Haben Sie eine fehlerhafte BMU festgestellt?:**

Vergessen Sie nach dem Austausch der BMU nicht, die Konfiguration und das Firmware-Update in der App erneut durchzuführen.

#### **3.2 BMS-Austausch**

Siehe Handbuch "*BMS Drawer Replacement Guide*"

#### **3.3 BIC-Austausch**

Siehe Handbuch "*BIC Board Replacement Guide*"

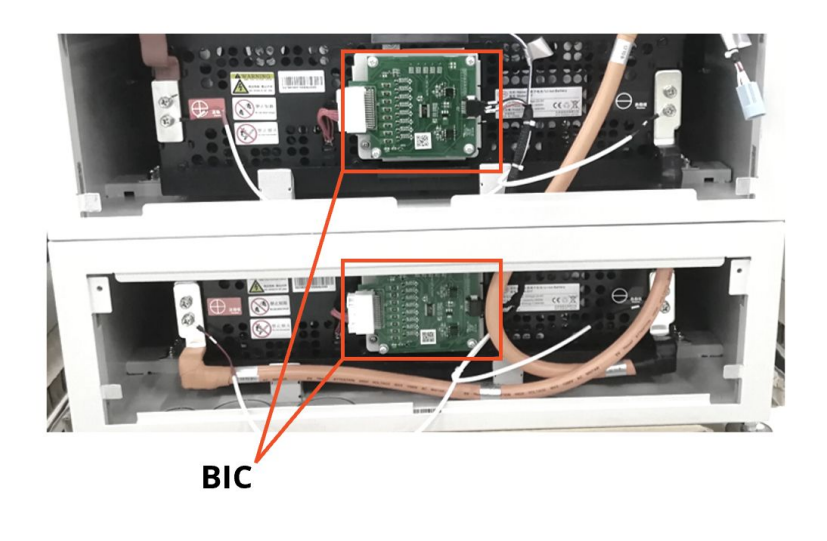

### **BYD Battery-Box Premium LVL Service Checkliste - V1.1 DE**

Wichtig: Die Installation und alle anderen Arbeiten oder Messungen in Kombination mit der BYD Battery-Box sind nur von qualifiziertem Fachpersonal gestattet. Unsachgemäße Handhabung kann zu Gefahren und Schäden führen. Die Angaben in diesem Dokument erfolgen ohne Gewähr und ersetzt nicht die offiziellen BYD-Anleitungen und -Dokumente.

 $\widehat{\mathbb{R}^n}$ 

PREMIUM

 $\frac{1}{2}$  BATTERY

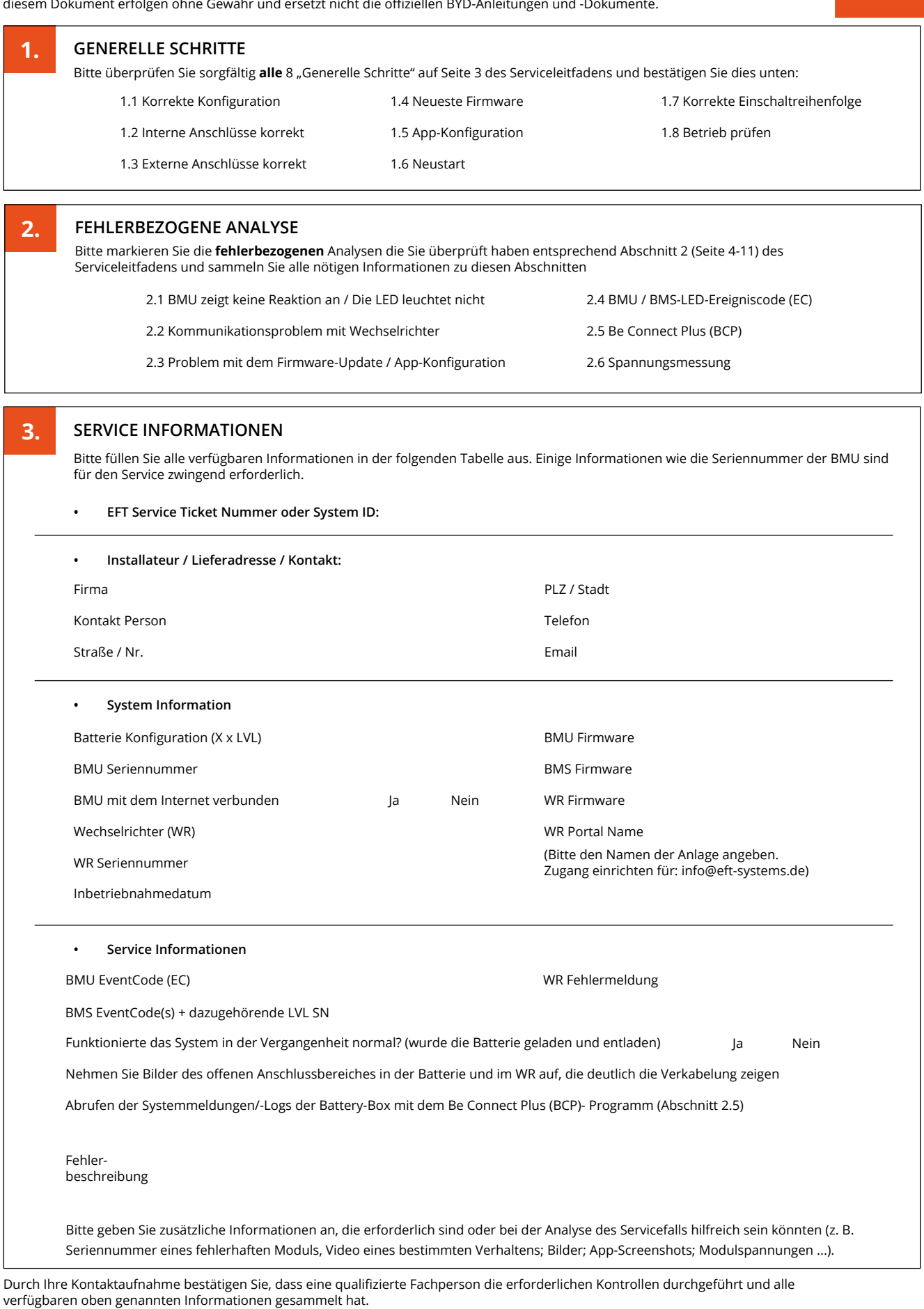

Service Kontakt - Email: service@eft-systems.de - Telefon: +49 9352 8523999

- Ticket direkt im [Online Service Center](https://support.eft-systems.de/) registrieren:<https://support.eft-systems.de/>